# **Blo**

# MANUEL DE L'UTILISATEUR

## **Elo Touch Solutions** ET1002L, ET1302L, ET1502L

UM600244 Rev D

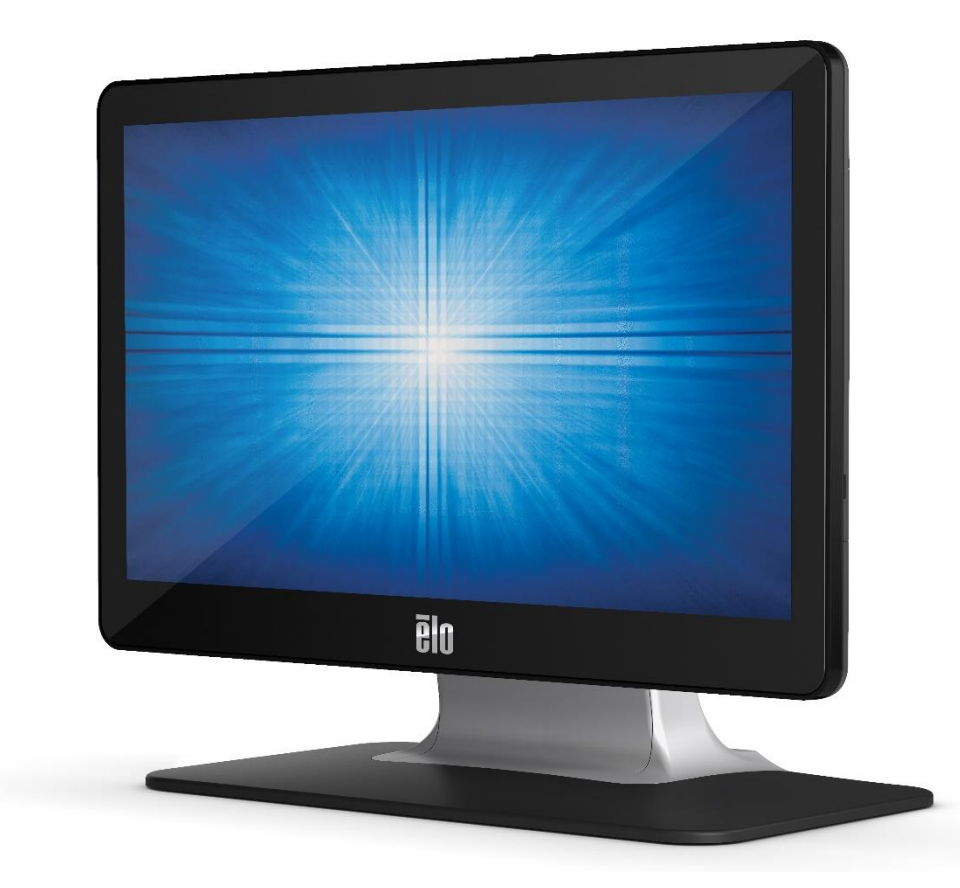

#### Copyright © 2020 Elo Touch Solutions, Inc. Tous droits réservés.

Aucune partie du présent document ne peut être reproduite, transmise, transcrite, stockée dans un système d'archivage et traduite dans une langue ou dans un langage informatique, sous quelle que forme ou par quelque moyen que ce soit, électronique, magnétique, optique, chimique, manuel ou autre, sans l'autorisation écrite préalable d'Elo Touch Solutions, Inc.

Limitation de responsabilité

Les informations contenues dans le présent document sont sujettes à des modifications sans préavis. Elo Touch Solutions, Inc. et ses Affiliés (collectivement « Elo ») ne font aucune représentation ni garantie quant au contenu présent et renie plus particulièrement toute garantie implicite de commercialisation des marchandises ou d'adéquation à un objectif quelconque. Elo se réserve le droit de réviser cette documentation et d'apporter des modifications de temps à autre au contenu sans qu'Elo ne soit dans l'obligation d'avertir les personnes des révisions ou modifications qui ont eu lieu.

Reconnaissance des marques commerciales

Elo, Elo (logo), Elo Touch, Elo Touch Solutions et TouchPro sont des marques commerciales d'Elo et de ses affiliés. Windows est une marque déposée de Microsoft Corporation.

# Table des matières

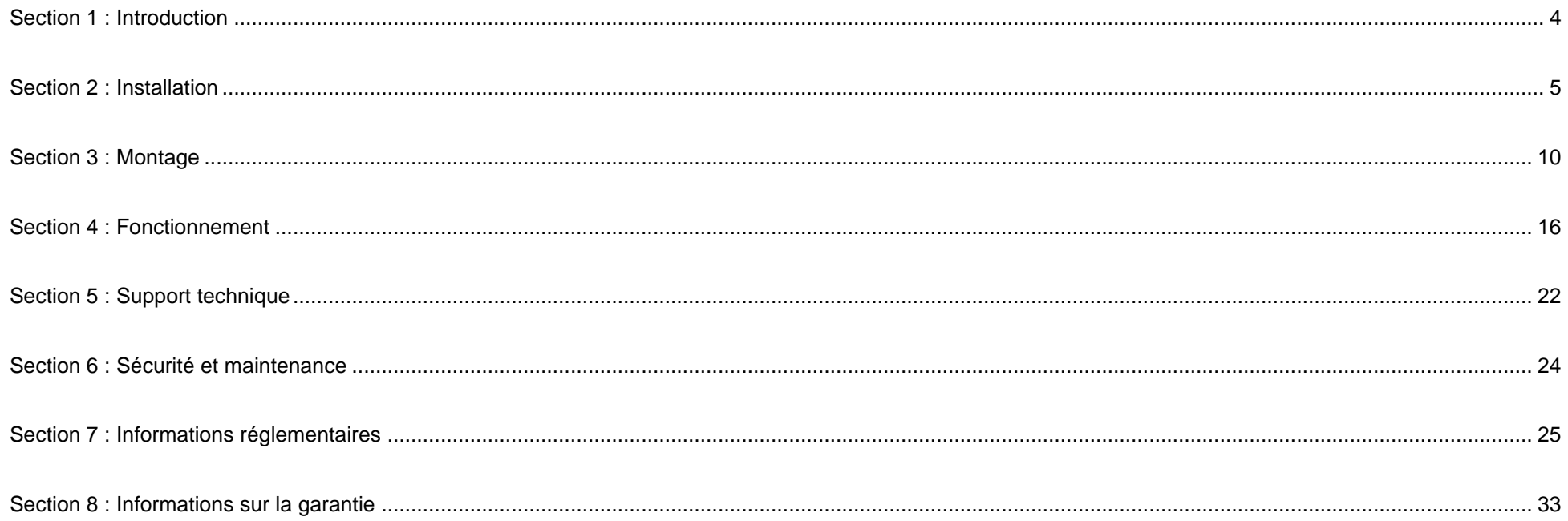

# <span id="page-3-0"></span>**Section 1: Introduction**

## Description du produit

Votre nouveau moniteur tactile associe les dernières avancées en technologie tactile et conception d'affichage avec la fiabilité pour une utilisation dans des environnements à trafic élevé.

Ce moniteur tactile intègre un panneau LCD avec des transistors en couches minces à matrice active couleur 24 bits pour des performances d'affichage de haute qualité. ET1002L supporte le Full HD 1280 x 800. ET1302L, ET1502L supporte le Full HD 1280 x 1080. Son rétroéclairage à DEL réduit significativement la consommation électrique et élimine le besoin de mercure (par rapport aux écrans à rétroéclairage CCFL). Les autres fonctionnalités améliorant les performances de ce moniteur LCD sont USB Type-C (affichage, tactile et vidéo), la compatibilité Plug & Play, les commandes OSD (affichage sur écran) à distance et les options de montage flexibles.

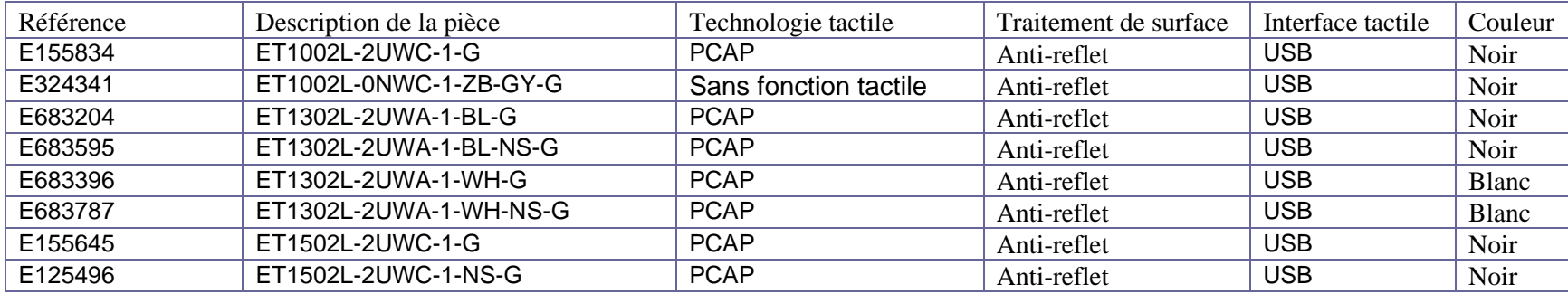

#### Précautions d'utilisation

Suivez tous les avertissements, précautions et conseils de maintenance de ce manuel de l'utilisateur pour optimiser la durée de vie de votre appareil et éviter les risques pour la sécurité des utilisateurs. Consultez la section Sécurité et maintenance pour plus d'informations.

Ce manuel contient des informations importantes pour la bonne configuration et la maintenance du système. Avant de configurer et d'alimenter votre nouveau moniteur tactile, lisez attentivement ce manuel, en particulier les sections Installation, Montage et Fonctionnement.

# <span id="page-4-0"></span>**Section 2: Installation**

## Déballage du moniteur tactile

Ouvrez l'emballage et vérifiez que les éléments suivants sont présents :

- ET1002L Moniteur tactile avec support : E155834 (ou sans support : E324341)
- ET1302L Moniteur tactile avec support : E683204, E683396 (ou sans support : E683595, E683787)
- ET1502L Moniteur tactile avec support : E155645 (ou sans support : E125496)
- Guide d'installation rapide
- Câble HDMI
- Câble USB tactile (USB Type-A vers Type-C) (Ne convient pas aux E138394)
- Module d'alimentation
- Cordon d'alimentation pour l'Europe
- Cordon d'alimentation pour l'Amérique du Nord
- Étiquette EEI
- ET1302L 3 x colliers de serrage 2 x vis de couvercle de câble
- ET1002L, ET1502L: 2 x Ne convient pas aux, 2 x colliers de serrage, 3 x vis (M3 x 8 mm) pour fixations de câble, 2 x vis (M3 x 8 mm) pour portes de câble

## Version de socle ET1502L

Le support de l'écran tactile peut être converti entre deux positions : la position « hôte » à faible profil et la position « droite » à profil élevé. L'écran tactile est livré en position « hôte » à faible profil. (Le moniteur ET1002L n'est pas livré avec un support)

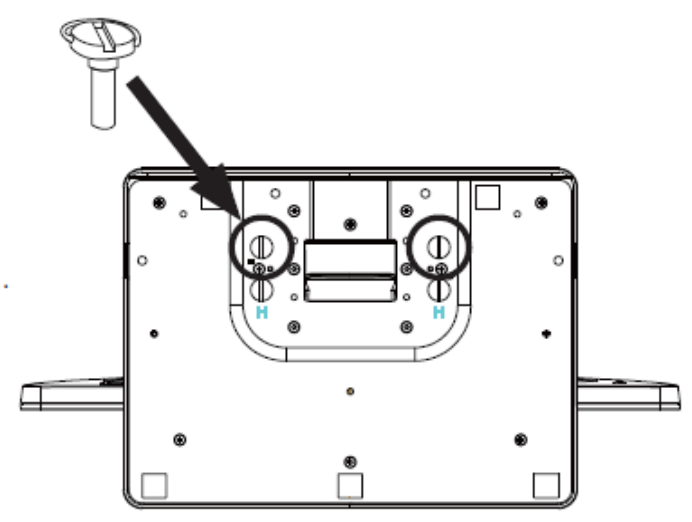

Position « hôte » à faible profil

Pour convertir le support en position « droite » à haut profil, fixez les vis de fixation sur les trous « H » ou en hauteur sur le bas de la base.

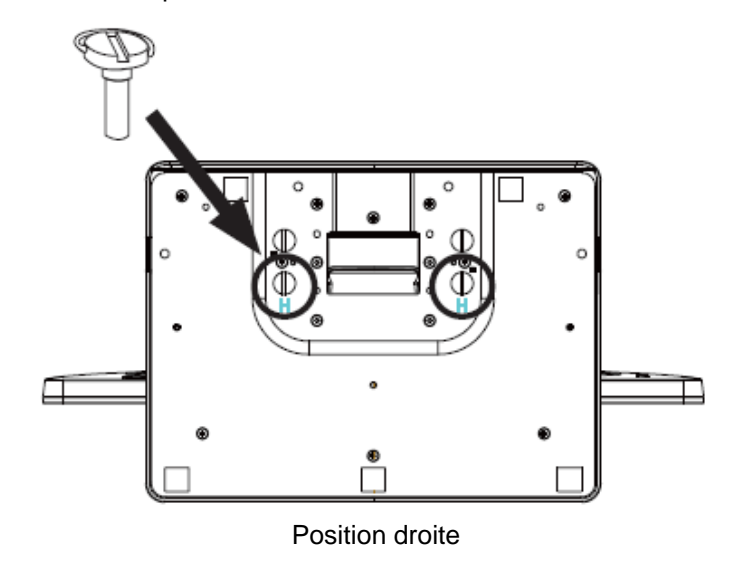

Pour convertir le support en position « hôte » à faible profil, fixez les vis de fixation sur les trous « L » ou sur la partie inférieure du bas de la base.

#### Panneau des connecteurs

#### **ET1002L, ET1502L:**

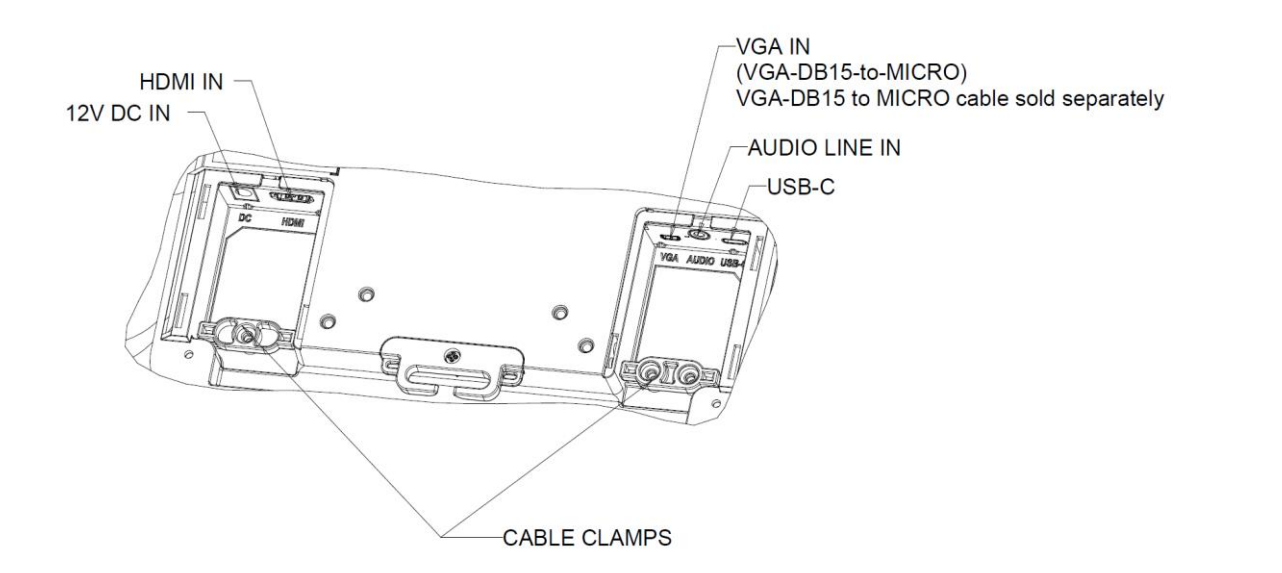

#### **ET1302L:**

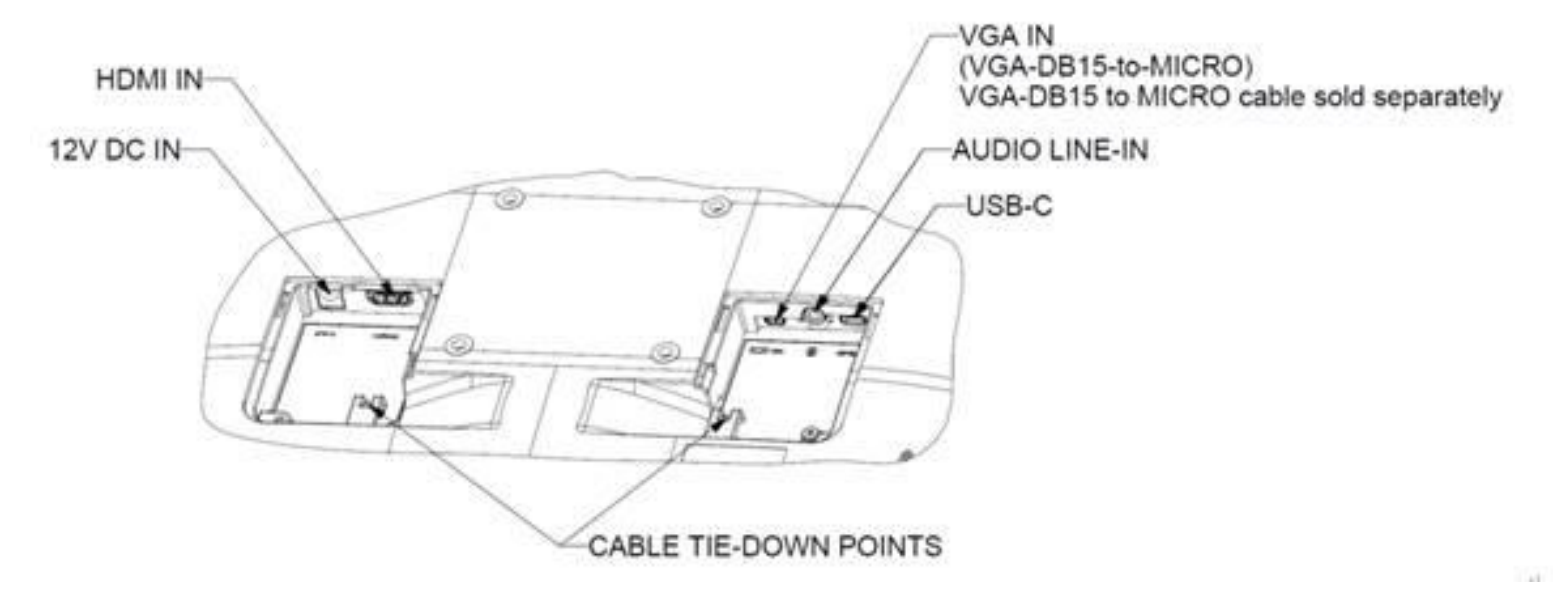

Remarque : Les points d'attache des câbles peuvent être utilisés pour attacher les câbles avec les colliers de serrage. Bouclez simplement les colliers de serrage dans les points d'attache des câbles et autour des câbles pour assurer les raccordements des câbles.

## Connexions du moniteur tactile

#### **Source sans fonctionnalité USB Type-C Power Delivery :**

- 1. Connectez une extrémité du câble HDMI ou du câble VGA-DB15 vers MICRO (vendu séparément Elo P/N : E710549) sur le connecteur d'entrée HDMI/VGA du moniteur et l'autre extrémité sur votre source vidéo HDMI/VGA (serrez les vis du câble vidéo sur le connecteur VGA pour de meilleures performances).
- 2. Connectez le câble tactile USB (USB Type-A vers Type-C) sur le connecteur USB du moniteur et le port USB de votre PC.
- 3. Connectez le câble audio sur l'entrée audio du moniteur et votre source audio (vous pouvez également utiliser l'audio intégré avec votre câble HDMI).
- 4. Connectez le connecteur d'entrée de l'adaptateur secteur sur la source d'alimentation. Connectez le connecteur de sortie CC de l'adaptateur secteur sur la prise d'entrée du moniteur.
- 5. Le moniteur tactile est livré à l'état éteint. Appuyez sur le bouton d'alimentation pour l'allumer.

#### **Source avec fonctionnalité USB Type-C (fonction W/O Power Delivery):**

- 1. Connectez le câble USB Type C vers Type C (vendu séparément Elo P/N : E710364) entre le connecteur USB-C du moniteur et le port USB de votre PC.
- 2. Connectez le connecteur d'entrée de l'adaptateur secteur sur la source d'alimentation. Connectez le connecteur de sortie CC de l'adaptateur secteur sur la prise d'entrée du moniteur.
- 3. Le moniteur tactile est livré à l'état éteint. Appuyez sur le bouton d'alimentation pour l'allumer.

#### **USB Type-C pour tout - Source avec USB Type-C (ET1302L avec fonction Power Delivery 15V±5% 1.8A / 20V±5% 1.35 A, ET1002L et ET1502L avec fonction Power Delivery 5V±5% 3A / 9V±5% 3A / 15V±5% 1.8A / 20V±5% 1.35A) :**

- 1. Connectez le câble USB Type C vers Type C (vendu séparément Elo P/N : E710364) entre le connecteur USB-C du moniteur et le port USB Type C de votre PC.
- 2. Le moniteur tactile est livré à l'état éteint. Appuyez sur le bouton d'alimentation pour l'allumer.

\*Nous vous recommandons d'utiliser un câble Elo USB type-C à type-C (N/P Elo : E710364) pour éviter les problèmes de compatibilité.

Ce moniteur USB Type C est alimenté directement par un port USB conforme aux circuits LPS et SELV selon IEC 60950-1:2005, ou conforme aux circuits ES1 et PS2 selon IEC 62368-1:2014

#### Remarque :

- 1. ET1002L entrée USB Type-C 5 V uniquement avec condition : Réduction de la luminosité à 60 %, désactivation du haut-parleur interne, un seul port périphérique à gauche, la configuration par défaut est à droite ou face au moniteur. L'utilisateur peut le passer en haut ou à gauche via l'OSD.
- 2. ET1502L entrée USB Type-C 5 V uniquement avec condition : Réduction de la luminosité à 80%, désactivation du haut-parleur interne, un seul port périphérique à gauche, la configuration par défaut est à droite ou face au moniteur. L'utilisateur peut le passer en haut ou à gauche via l'OSD.
- 3. Diagramme de brochage USB-C indiqué sur les spécifications du moniteur.

#### Installation des pilotes logiciels de la technologie tactile

Aucun pilote supplémentaire n'est nécessaire pour votre écran tactile capacitif projeté sous Windows 7, Windows 10 et la plupart des versions de Mac OS X, Android ou Linux car il peut utiliser les pilotes HID intégrés dans ces systèmes d'exploitation. Si le moniteur est utilisé avec le système d'exploitation Windows XP, suivez les étapes ci-dessous pour installer le pilote tactile Windows XP.

Pour télécharger les derniers pilotes tactiles:

- 1. Rendez-vous à l'adresse www.elotouch.com/Support/Downloads/Driver/DriverDownload/Default.aspx
- 2. Sélectionnez « Pilotes tactiles » dans le menu déroulant « Catégorie de produit ».
- 3. Sélectionnez le système d'exploitation dans le menu déroulant « Système d'exploitation ».
- 4. Cliquez sur la version de pilote requise pour votre écran tactile.

# <span id="page-9-0"></span>**Section 3 : Montage**

## Support VESA arrière

#### **ET1002L:**

Modèle de montage 75 x 75 mm quatre trous disponible. Le comptage VESA conforme FDMI est codé VESA MIS-D, 75, C.

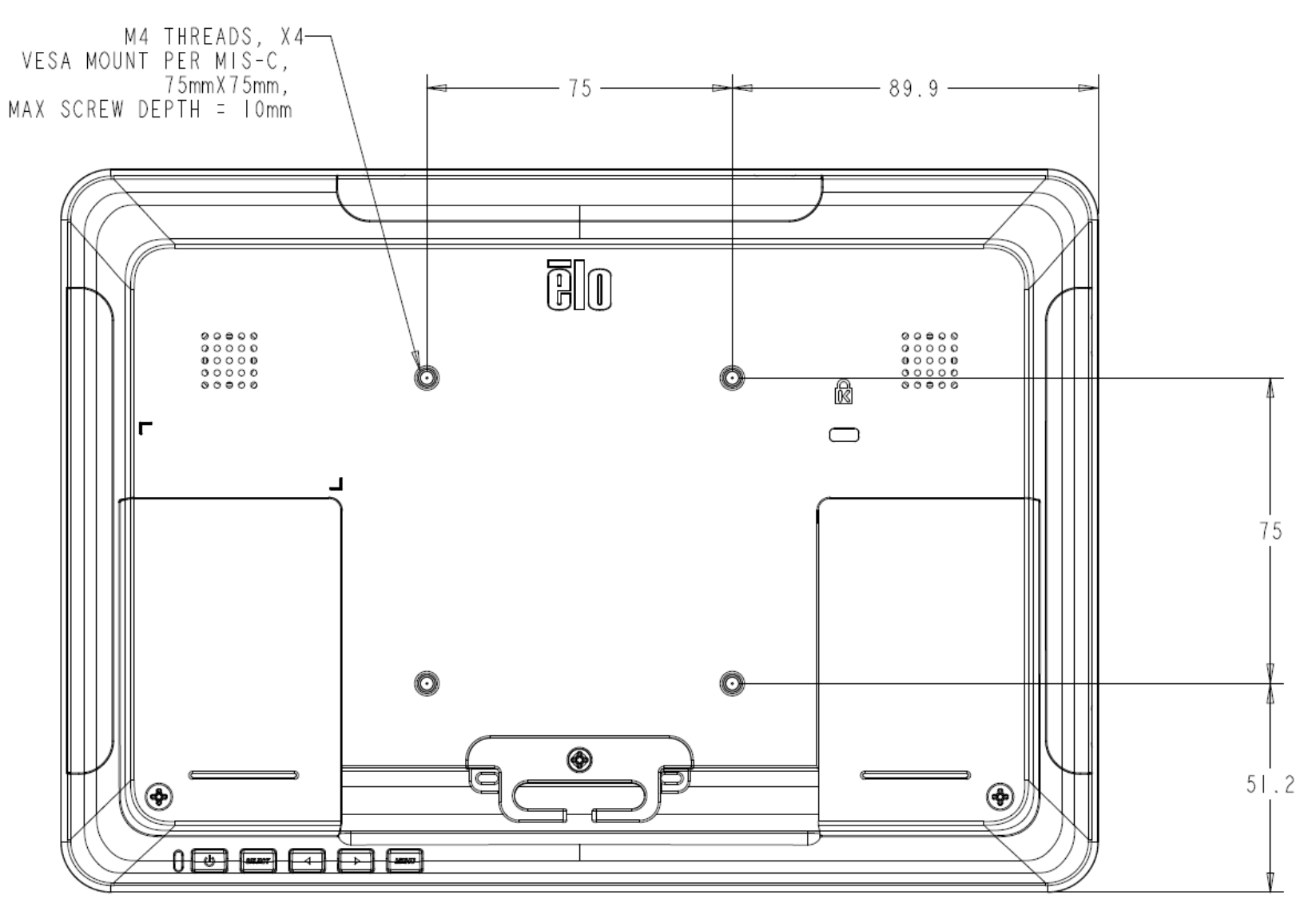

#### **ET1302L:**

Une interface de montage 75 x 75 mm à quatre trous pour vis M4 est fournie à l'arrière du moniteur. Retirez le support à l'aide d'un tournevis cruciforme pour accéder à cette interface de montage. Le comptage VESA conforme FDMI est codé VESA MIS-D, 75, C.

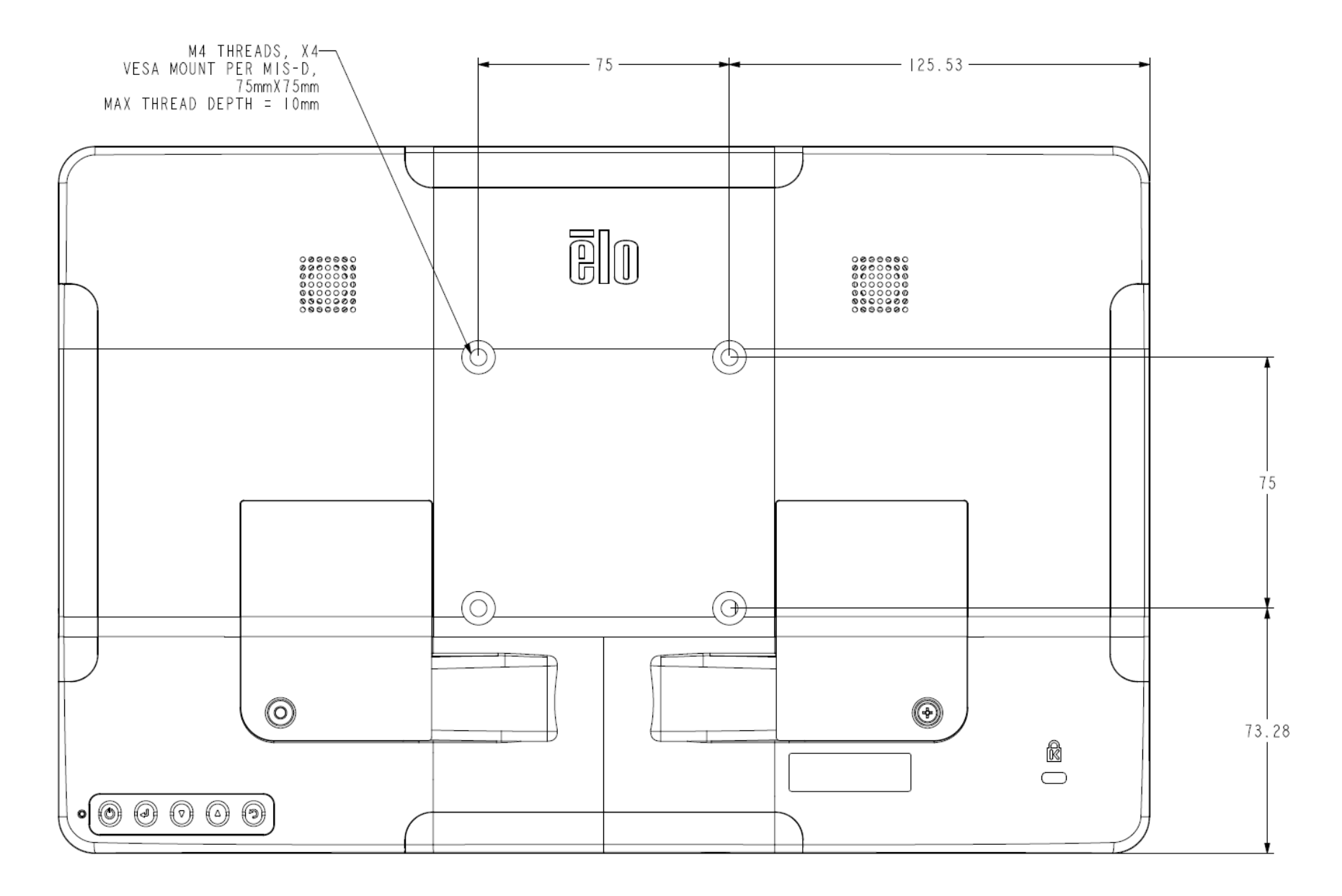

#### **ET1502L:**

Un modèle de montage 75 x 75 mm et 100 x 100 mm quatre trous pour vis M4 est disponible à l'arrière du moniteur. Retirez le socle à l'aide d'un tournevis Phillips pour accéder à cette interface de montage. Le montage VESA compatible FDMI est codé : VESA MIS-D, 75, C et VESA MIS-D, 100, C.

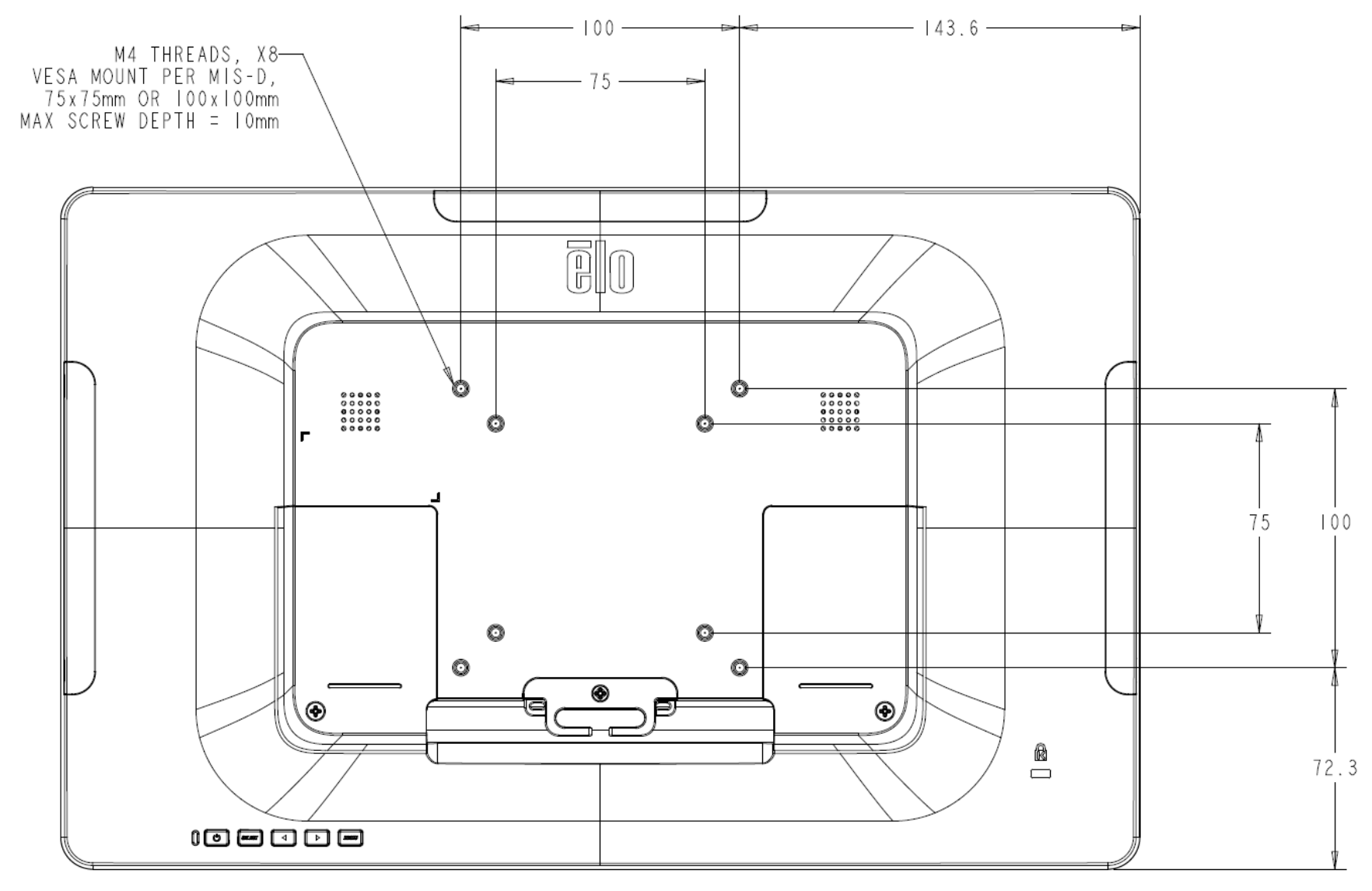

## Montage de la base

**Les options de montage de la base pour ET1302L sont présentées ci-dessous. ET1302L:**

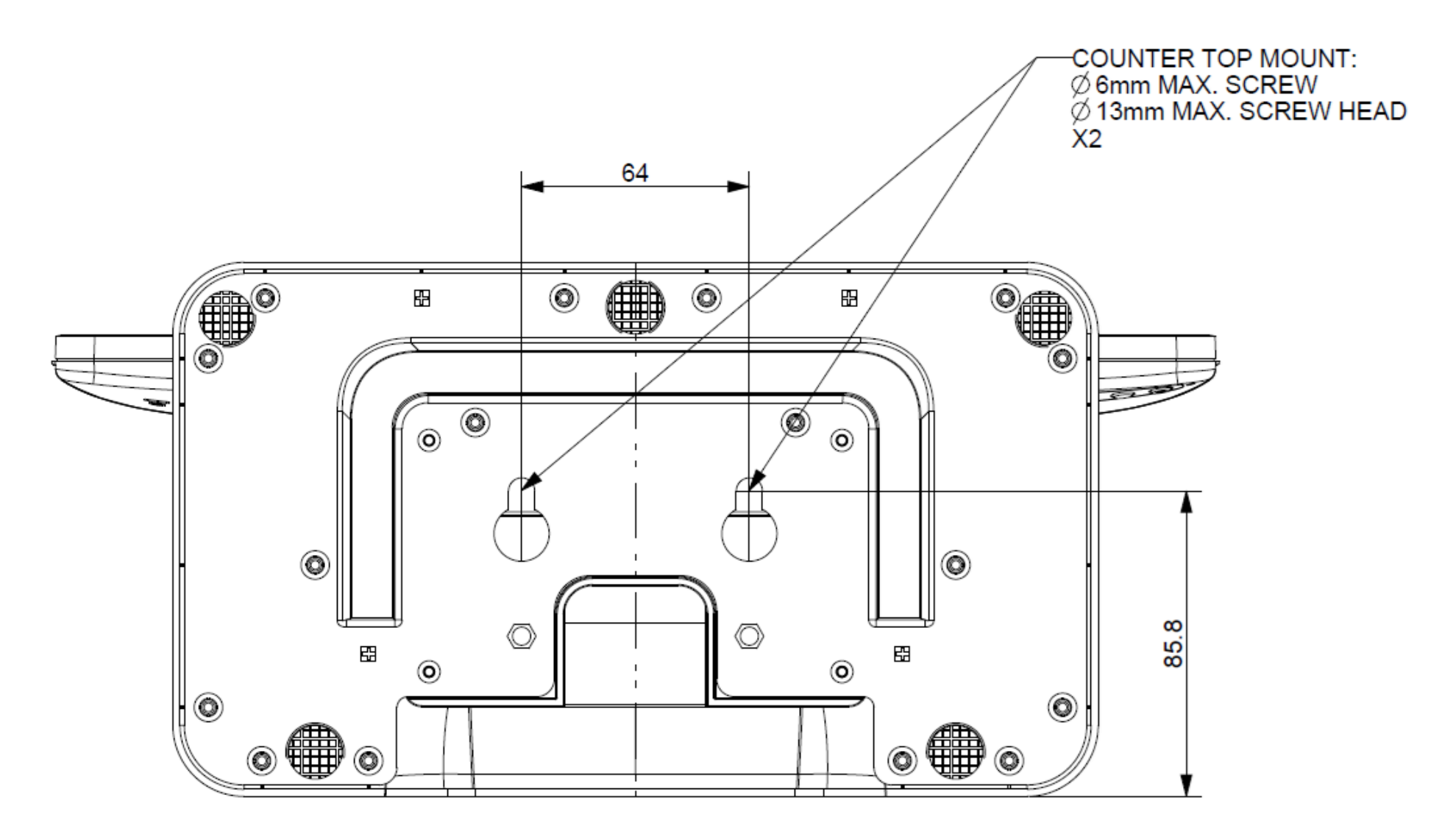

**ET1502L:**

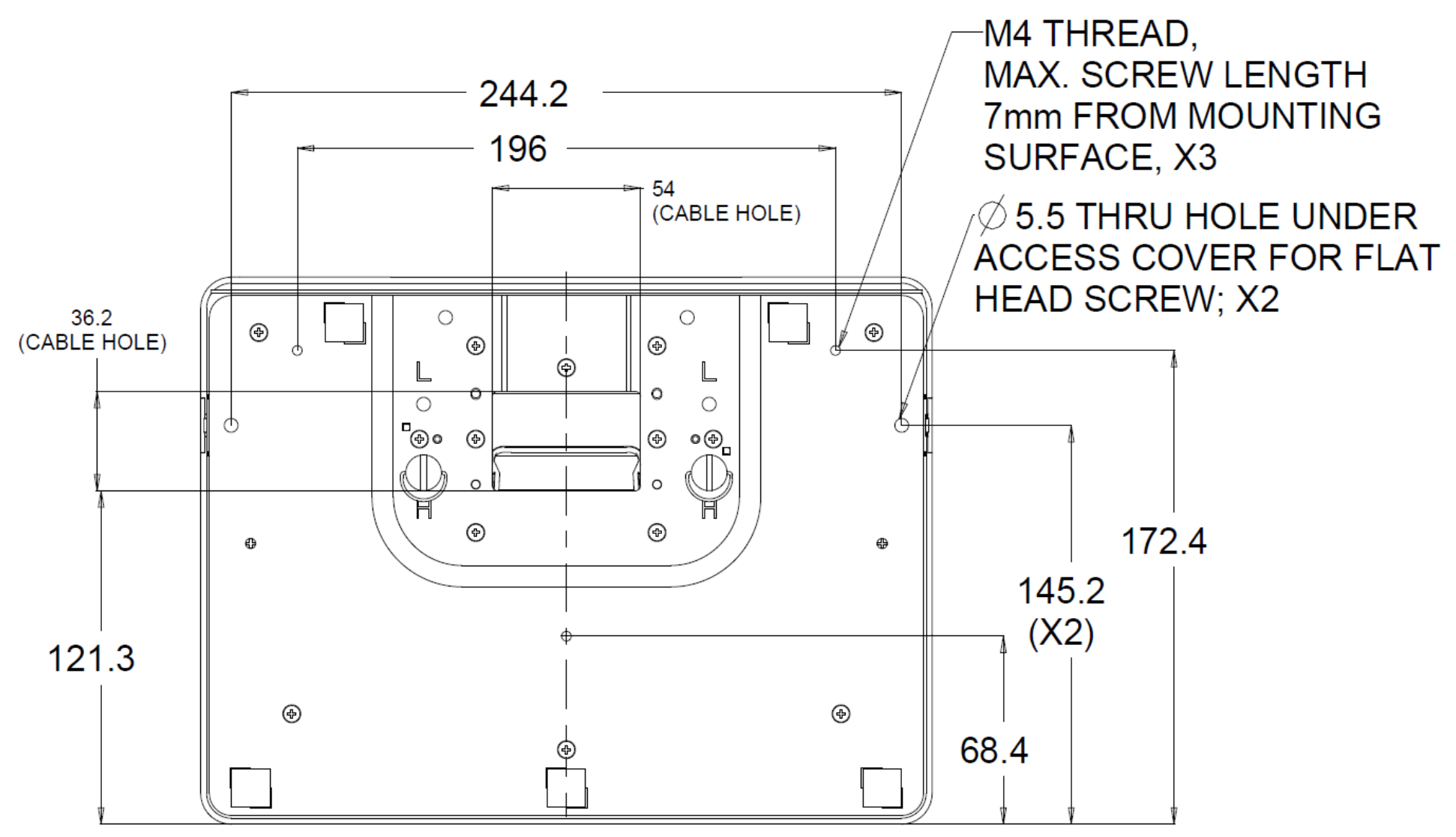

## Installation du lecteur de bande magnétique (MSR) (en option)

Sur ET1002L et ET1502L, votre moniteur dispose de trois ports périphériques (situés en haut, à gauche et à droite du moniteur). Sur ET1302L, votre moniteur dispose de quatre ports pour périphériques (situés sur le côté haut, bas, gauche et droit du moniteur). Pour monter un MSR, enlevez l'un des couvercles des ports pour périphériques et installez le MSR comme indiqué ci-dessous. Veuillez consulter le guide d'installation rapide (QIG) du MSR pour plus de détails sur la configuration.

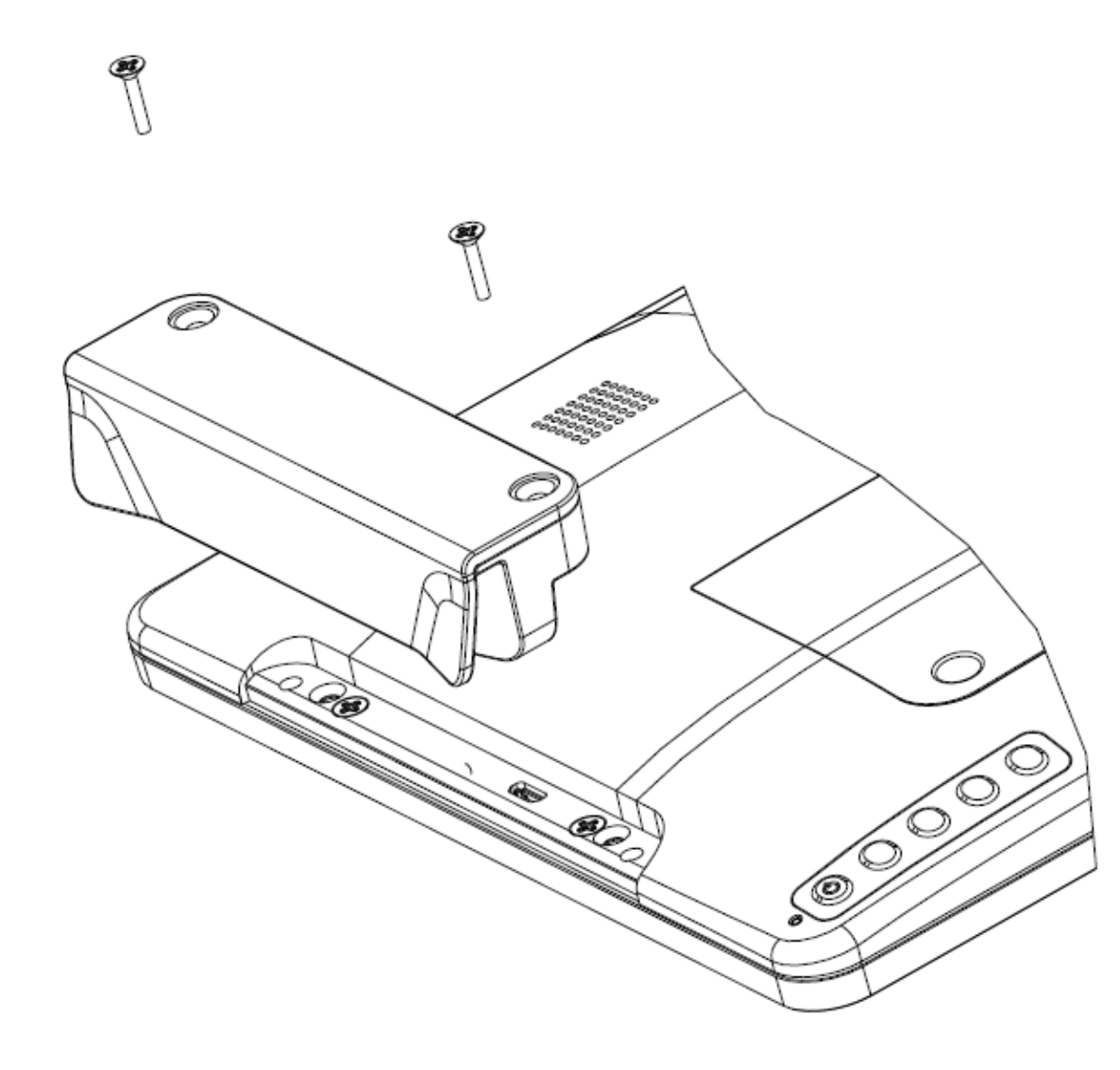

# <span id="page-15-0"></span>**Section 4 : Fonctionnement**

## Alimentation

Pour allumer ou éteindre le moniteur tactile, appuyez une fois sur le bouton d'alimentation du moniteur tactile. La LED de statut de l'alimentation sur la partie inférieure du moniteur tactile fonctionne comme suit :

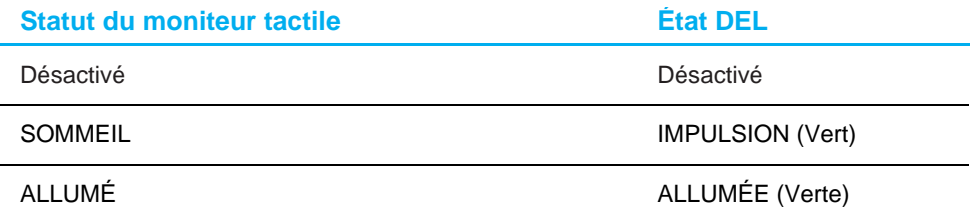

Le système consomme peu d'électricité en mode VEILLE ou ARRÊT. Pour les spécifications de consommation électrique détaillées, consultez lesspécifications techniques sur le site Web d'Elo [http://www.elotouch.com.](http://www.elotouch.com/)

Toucher l'écran fait sortir le PC hôte connecté du mode veille (comme si vous déplaciez la souris ou appuyiez sur une touche du clavier). Pour améliorer la fiabilité et réduire les consommations électriques inutiles, débranchez le câble d'alimentation secteur CA du moniteur lorsque de longues périodes d'inactivité sont prévues.

Veuillez acheter une source d'alimentation approuvée, qui est certifiée par la norme CEI ou UL, chez un revendeur spécialisé.

## **Tactile**

Aucun étalonnage n'est nécessaire pour la technologie tactile capacitive projetée. Votre moniteur tactile peut prendre en charge jusqu'à 10 pressions à la fois.

### Technologie tactile capacitive projetée

Lorsqu'il est connecté à Windows 7, Windows 10 et la plupart des versions de Mac OS X, Android et Linux, l'écran tactile peut détecter 10 pressions simultanées. En cas de raccordement à des ordinateurs Windows XP, le moniteur tactile ne peut détecter qu'une seule pression.

Voir la section 2 « Installation des pilotes du logiciel de technologie tactile » pour les instructions de téléchargement des pilotes tactiles pour Windows XP. Aucun étalonnage n'est nécessaire pour cette technologie.

## Gestes pris en charge

La technologie TouchPro PCAP autorise divers gestes prenant en charge les pressions simples et multiples. Consultez le site Web de Microsoft à l'adresse<http://msdn.microsoft.com/en-us/library/dd940543> pour connaître les différents gestes pris en charge par les système d'exploitation Windows 7 et Windows 10.

#### Vidéo

La résolution native d'un écran est constituée de sa largeur et de sa hauteur mesurées en pixels. En général, pour des performances optimales, une image affichée sur ce moniteur aura un meilleur aspect lorsque la résolution de sortie de votre ordinateur correspond à la résolution native de ce moniteur, qui est 1920 x 1080. (1280x800 sur ET1002L).

Pour des sorties d'ordinateur à des résolutions non natives, le moniteur mettra la vidéo à l'échelle à la résolution native de l'écran. Cela implique l'étirement ou la compression de l'image d'entrée en fonction des besoins pour les dimensions X et Y afin d'adapter l'image à la résolution native de l'écran. Un effet secondaire inévitable des algorithmes de mise à l'échelle est une perte de fidélité lorsque l'image de la sortie vidéo de l'ordinateur est mise à l'échelle pour s'adapter à l'écran. Cette perte de fidélité est la plus apparente lors de la visualisation d'images riches en contenu à des distances proches (par exemple pour les images contenant du texte à police de petite taille).

Votre moniteur tactile ne nécessitera probablement pas de réglages vidéo. Cependant, pour la vidéo VGA analogique, des variations de sortie des cartes graphiques peuvent nécessiter des ajustements par l'utilisateur dans le menu OSD pour optimiser la qualité de l'image affichée sur le moniteur tactile. Ces réglages sont mémorisés par le moniteur tactile. De plus, pour réduire la nécessité d'ajustements pour différentes fréquences vidéo, l'écran met correctement à l'échelle et affiche certaines des fréquences vidéo les plus courantes de l'industrie vidéo. Consultez les spécifications techniques de cet écran sur [http://www.elotouch.com](http://www.elotouch.com/) pour une liste de ces modes vidéo prédéfinis.

## Menu à l'écran (OSD)

Cinq boutons OSD se trouvent à l'arrière du moniteur. Vous pouvez les utiliser pour ajuster divers paramètres. Les boutons et leurs fonctionnalités sont :

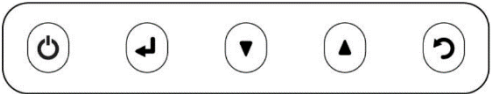

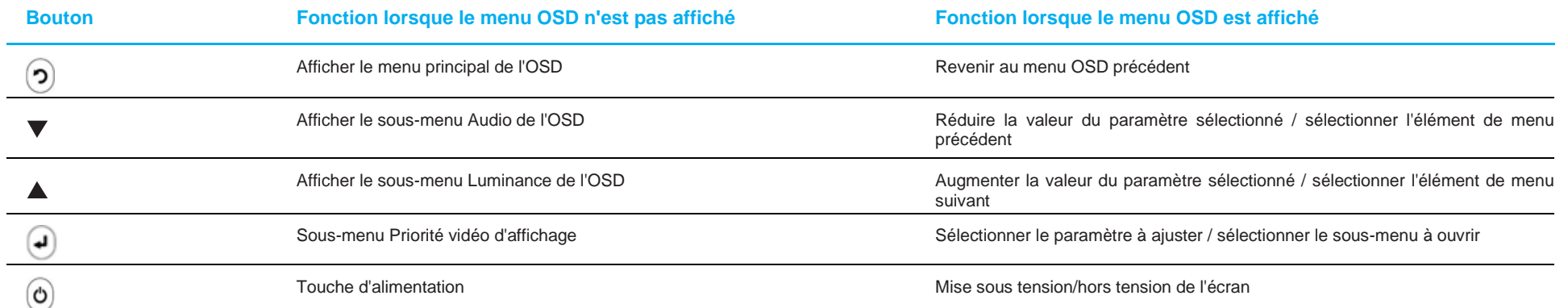

Les boutons de l'OSD contrôlent une interface graphique à l'écran qui se superpose sur votre vidéo en entrée, permettant les réglages suivants :

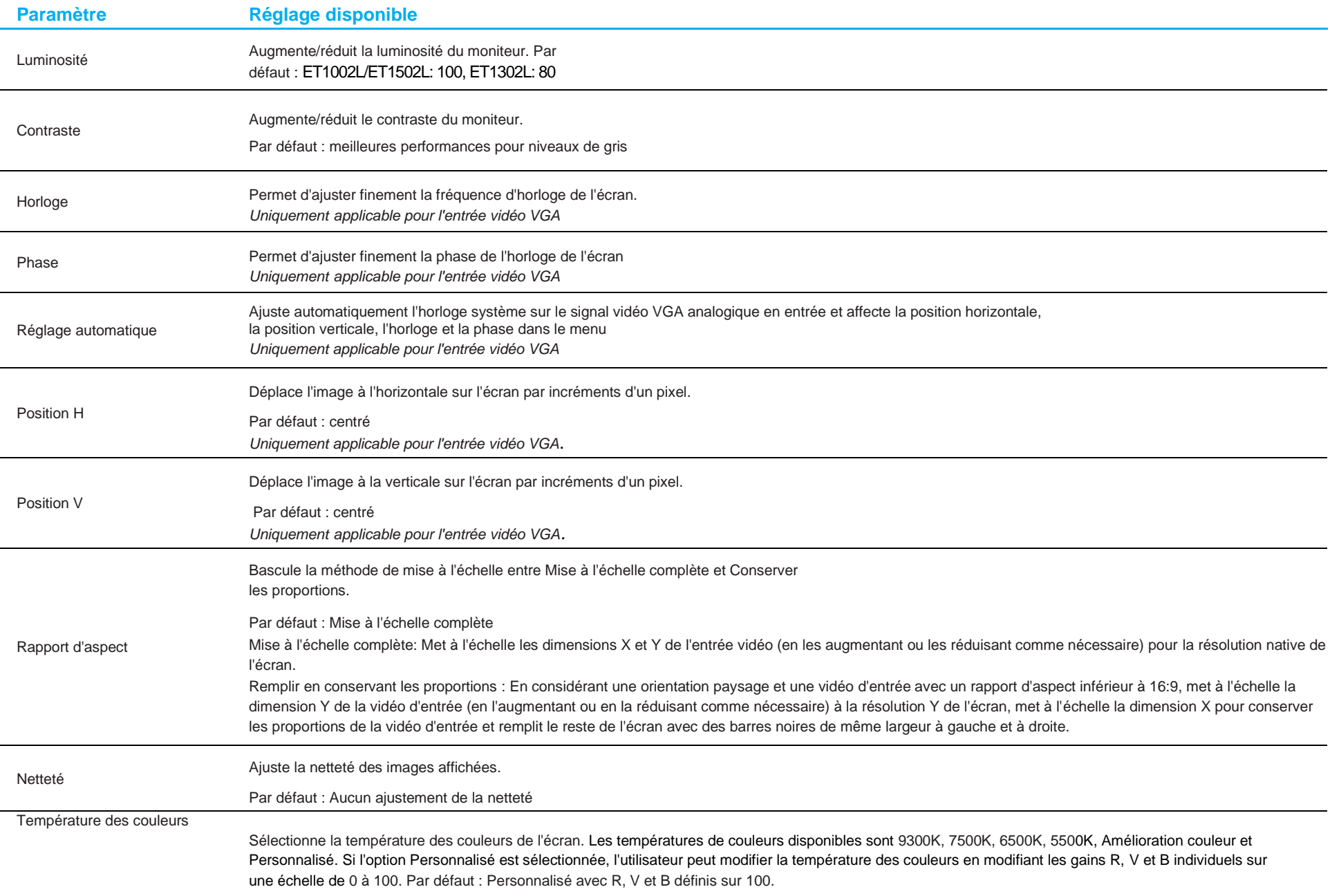

![](_page_19_Picture_160.jpeg)

Tous les réglages du moniteur tactile effectués dans le menu OSD sont automatiquement mémorisés dès qu'ils sont modifiés. Cette fonction évite de devoir ressaisir les réglages chaque fois que le moniteur tactile est débranché ou mis hors tension. De plus, en cas de coupure d'alimentation, les paramètres du moniteur tactile ne seront pas remis aux valeurs d'usine.

## Verrouillage du menu OSD et de l'alimentation

Appuyez et maintenez les boutons « Menu » et « » enfoncés simultanément pendant deux secondes pour activer/désactiver la fonction de verrouillage OSD. Lorsque le verrouillage OSD est activé, les boutons Menu, Haut, Bas et Select n'ont aucun effet.

Appuyez et maintenez les boutons « Menu » et « » enfoncés simultanément pendant deux secondes pour activer/désactiver la fonction de verrouillage de l'alimentation. Lorsque le verrouillage de l'alimentation est activé, le bouton d'alimentation n'a aucun effet.

# <span id="page-21-0"></span>**Section 5 : Support technique**

Si vous rencontrez des problèmes avec votre moniteur tactile, consultez les suggestions suivantes.

Si le problème persiste, contactez votre revendeur local ou le service client d'Elo Touch Solutions. Les numéros de téléphone du support technique mondial sont disponibles sur la dernière page de ce manuel d'utilisation.

## Solutions aux problèmes courants

![](_page_21_Picture_119.jpeg)

![](_page_22_Picture_117.jpeg)

#### Assistance technique

## Caractéristiques techniques

Visitez **[www.elotouch.com/products](http://www.elotouch.com/products)** pour les spécifications techniques de cet appareil.

Support technique

Rendez-vous sur le site **<https://www.elotouch.com/support>** pour obtenir un support technique

Consultez la dernière page de ce manuel de l'utilisateur pour les numéros de téléphone de l'assistance technique dans le monde entier.

# <span id="page-23-0"></span>**Section 6 : Sécurité et maintenance**

## Sécurité

- Pour éviter les risques de décharge électrique, suivez tous les avis de sécurité et ne démontez pas le moniteur tactile. Les moniteurs tactiles ne sont pas réparables par l'utilisateur.
- Le moniteur tactile est équipé d'un cordon d'alimentation à trois fils relié à la terre. La fiche du cordon d'alimentation ne s'insère que dans des prises reliées à la terre. Ne modifiez pas et n'insérez pas la fiche dans une prise qui n'a pas été configurée à cette fin. N'utilisez pas un cordon d'alimentation endommagé. Utilisez uniquement le cordon d'alimentation fourni avec votre moniteur tactile Elo. L'utilisation d'un cordon d'alimentation non autorisé peut invalider votre garantie.
- Vérifiez que votre installation est équipée de façon à maintenir les conditions environnementales spécifiées dans la section Spécifications techniques.
- Si vous avez des questions ou souhaitez plus d'informations sur votre produit, veuillez contacter votre représentant commercial ou le fabricant.
- Le cordon d'alimentation de l'équipement doit être raccordé à une prise de courant avec mise à la terre.

## Entretien et manipulation

Les conseils suivants vous aideront à maintenir le fonctionnement optimal de votre moniteur tactile :

- Débranchez le câble d'alimentation avant nettoyage.
- Pour nettoyer le boîtier de l'écran, utilisez un chiffon propre légèrement humidifié avec un détergent doux.
- Il est important que votre appareil reste sec. Ne laissez pas de liquides sur ou dans l'appareil. Si du liquide pénètre à l'intérieur, éteignez l'appareil et faites-le vérifier par un technicien de service qualifié avant de le remettre sous tension.
- N'essuyez pas l'écran avec un chiffon ou une éponge qui pourrait rayer la surface.
- Pour nettoyer l'écran tactile, utilisez du nettoyant pour fenêtres ou vitres appliqué sur un chiffon ou une éponge propres. N'appliquez jamais de nettoyant directement sur l'écran tactile. N'utilisez pas d'alcool (méthyle, éthyle ou isopropyle), de diluant, de benzène ou d'autre solvant fort.
- Assurez-vous que la température et l'humidité de l'environnement sont maintenues dans les valeurs des spécifications et ne bloquez pas les fentes de ventilation.
- Les moniteurs ne sont pas concus pour une utilisation à l'extérieur.

## Directive sur les déchets d'équipements électriques et électroniques (DEEE)

Ce produit ne doit pas être jeté avec les ordures ménagères. Il doit être mis au rebut dans un centre de dépôt spécialisé pour un recyclage approprié.

# <span id="page-24-0"></span>**Section 7 : Informations réglementaires**

## Informations de sécurité électrique

La conformité est requise pour la tension, la fréquence et le courant indiqués sur l'étiquette du fabricant. Le branchement à une source d'alimentation différente de celles indiquées dans le présent document peut causer un mauvais fonctionnement, endommager l'équipement ou créer un risque d'incendie.

Aucune pièce réparable par l'utilisateur ne se trouve dans cet équipement. Cet équipement contient des tensions dangereuses pouvant constituer un risque de sécurité. Les réparations doivent être effectuées uniquement par un technicien qualifié.

Contactez un électricien qualifié ou le fabricant si vous avez des questions concernant l'installation avant de connecter l'équipement au secteur.

#### Informations sur les émissions et l'immunité

#### **Avis pour les utilisateurs aux États-Unis :**

Cet appareil a été testé et déclaré conforme aux limites définies pour les appareils numériques de Classe B suivant l'article 15 de la réglementation de la FCC. Ces limites sont destinées à assurer une protection raisonnable contre les interférences nuisibles dans une installation résidentielle. Cet appareil génère, utilise et peut émettre de l'énergie radioélectrique et, s'il n'est pas installé et utilisé conformément aux recommandations, peut provoquer des interférences nuisibles aux communications radio. Il n'existe toutefois aucune garantie que de telles interférences ne se produiront pas dans une installation particulière. Si cet appareil cause des interférences indésirables à la réception de la radio ou de la télévision, ce que vous pouvez facilement observer en éteignant et en rallumant l'appareil, nous vous encourageons à prendre une ou plusieurs des mesures correctives suivantes :

- -- Réorienter ou déplacer l'antenne réceptrice.
- -- Augmenter l'espacement entre l'équipement et le récepteur.
- -- Connecter l'appareil sur une prise secteur ou sur un circuit différent de celui sur lequel le récepteur est connecté.
- -- Demander conseil au revendeur ou à un technicien radio/TV expérimenté.

Cet appareil est conforme à la section 15 de la réglementation de la FCC. Le fonctionnement est soumis aux conditions suivantes :

- (1) cet appareil ne doit pas causer d'interférences néfastes et
- (2) cet appareil doit accepter toutes les interférences reçues, y compris les interférences pouvant entraîner un fonctionnement non désiré.

#### **Avis pour les utilisateurs au Canada** :

Cet équipement est conforme aux limites de la classe B pour les émissions de bruit radio des appareils numériques telles que fixées par les règlements sur les interférences radio d'Industry Canada.

#### CAN ICES-3(B)/NMB-3(B)

Ce produit répond aux exigences RSS exemptes de licence d'Industry Canada. Le fonctionnement est soumis aux conditions suivantes :

(1) Cet appareil ne doit pas causer d'interférences et

(2) cet appareil doit accepter toutes les interférences reçues, y compris les interférences pouvant entraîner un fonctionnement non désiré.

Le présent appareil est conforme aux CNR d'Industrie Canada applicables aux appareils radio exempts de licence. L'exploitation est autorisée aux deux conditions suivantes:

(1) l'appareil ne doit pas produire de brouillage;et

(2) l'utilisateur de l'appareil doit accepter tout brouillage radioélectrique subi, même si le brouillage est susceptible d'en compromettre le fonctionnement.

#### **Avis pour les utilisateurs dans l'Union européenne :**

Utilisez uniquement les cordons d'alimentation et câbles d'interconnexion fournis avec cet équipement. Tout remplacement des cordons fournis et des câblages peut compromettre la sécurité électrique ou la certification de la marque CE pour les émissions ou l'immunité comme requis par les normes suivantes :

Cet équipement informatique (Information Technology Equipment, ITE) doit disposer d'une marque CE sur l'étiquette du fabricant qui signifie que l'équipement a été testé sur base des directives et des normes suivantes : Cet équipement a été testé conformément aux exigences pour la marque CE, comme requis par la directive CEM 2014/30/UE indiquée dans la norme européenne EN 55032 classe B et la directive sur les basses tensions 2014/35/UE indiquée dans la norme européenne EN 60950.

#### **Informations générales pour tous les utilisateurs :**

Ce matériel génère, utilise et peut émettre de l'énergie de fréquence radio. S'il n'est pas installé et utilisé conformément à ce manuel, l'équipement peut provoquer des interférences avec les communications radio et télévisuelles. Il n'existe toutefois aucune garantie que de telles interférences ne se produiront pas dans une installation particulière à cause de particularités propres au site.

- 1. Pour répondre aux exigences d'émission et d'immunité, l'utilisateur doit respecter ce qui suit :
	- a. Utilisez uniquement les câbles d'E/S fournis pour connecter cet appareil numérique à un ordinateur.
	- b. Pour assurer la conformité, utilisez uniquement le cordon de ligne approuvé fourni par le fabricant.
	- c. L'utilisateur est averti que les changements ou modifications non approuvés sur l'équipement par le responsable de la conformité peuvent annuler l'autorité de l'utilisateur à utiliser l'équipement.
- 2. Si cet équipement semble causer des interférences avec la réception radio ou télévisuelle, ou tout autre dispositif :
	- a. Vérifiez la source d'émission en éteignant et en allumant l'appareil. Si vous déterminez que cet appareil cause les interférences, essayez de les corriger en appliquant une ou plusieurs des mesures suivantes :
		- i. Déplacez l'appareil numérique à l'écart du récepteur affecté.
		- ii. Repositionnez (tournez) l'appareil numérique par rapport au récepteur affecté.
		- iii. Réorientez l'antenne du récepteur affecté.
		- iv. Branchez l'appareil numérique sur une prise différente afin que lui et le récepteur se trouvent sur des circuits différents.

#### Manuel de l'utilisateur ET1002L, ET1302L, ET1502L 26

- v. Débranchez et enlevez tous les câbles d'E/S que l'appareil numérique n'utilise pas. (les câbles d'E/S non reliés sont une source potentielle de niveaux d'émissions RF élevés.)
- vi. Branchez l'appareil numérique uniquement sur une prise reliée à la terre. N'utilisez pas d'adaptateurs. (Retirer ou couper le fil de mise à la terre peut augmenter les niveaux d'émission RF et représenter un risque mortel pour l'utilisateur.)

Si vous avez besoin d'aide, consultez votre revendeur, fabricant ou un technicien radio ou télé expérimenté.

#### FCC Declaration of Conformity.

#### Per FCC 47 CFR FCC Part15 subpart B Section 2.1077(a)e In accordance with FCC Rules and Regulations⊌  $\left\langle \mathbf{r}^{\dagger }\right\rangle$

![](_page_27_Picture_70.jpeg)

#### Declaration:  $\overline{\psi}$

s.

 $\leftarrow$ 

 $\leftarrow$ 

 $\overline{\leftarrow}$ 

 $\leftarrow$ This device complies with Part 15 of the FCC Rules. Operation is subject to the following two conditions: e (1) This device may not cause harmful interference, and  $\epsilon$ (2) this device must accept any interference received, including interference that may cause undesired operation  $\psi$  $\leftarrow$  $\downarrow$ à.  $\overline{\leftarrow}$  $\leftarrow$ Δ

prant

Kevin Huange Director, Systems Engineering. Elo Touch Solutions, Inc. +  $\leftarrow$ 

## Certifications d'agence

Les certifications et marques suivantes ont été émises ou déclarées pour ce moniteur :

- RCM Australie
- cUL, IC Canada
- CCC Chine
- CE Europe
- VCCI Japon
- KCC Corée
- NoM Mexique
- BSMI Taïwan
- FCC UL États-Unis
- CB International
- India BIS (Ne convient pas aux ET1302L)
- RoHS, RoHS de Chine, DEEE, REACH
- Russie EAC

## RoHS de la Chine

Conformément à la loi chinoise (Administration sur le contrôle de la pollution causée par les produits informatiques électroniques), la section ci-dessous répertorie les noms et les quantités de substances toxiques et/ou dangereuses que ce produit peut contenir.

![](_page_29_Picture_195.jpeg)

O : Indique que la quantité de cette substance toxique ou dangereuse contenue dans toutes les matières homogènes de cette pièce est en dessous de la limite requise par la norme SJ/T11363-2006.

X : Indique que la quantité de cette substance toxique ou dangereuse contenue dans au moins une des matières homogènes de cette pièce est au-dessus de la limite requise par la norme SJ/T11363-2006.

Pour les éléments marqués d'un X, des exonérations ont été accordées d'après la norme RoHS européenne.

## Explication des marquages

1. Conformément à la norme SJ/T11364-2006 , les produits informatiques électroniques sont marqués avec le logo de contrôle de la pollution suivant. La période d'utilisation écologique de ce produit est de 10 ans. Le produit n'aura pas de fuites ou de transformations dans les conditions normales de fonctionnement répertoriées ci-dessous, ainsi l'utilisation de ce produit informatique électronique ne causera pas de pollution environnementale grave, de blessures corporelles ou de dommages aux biens.

Température de fonctionnement : 0-40°C / Humidité : 20 %-80 % (sanscondensation). Température de stockage : -20~60°C / Humidité : 10 % ~ 95% (sans condensation).

![](_page_30_Picture_3.jpeg)

2. Il est encouragé et recommandé de recycler et réutiliser ce produit conformément aux lois locales. Le produit ne doit pas être jeté avec les ordures ménagères.

![](_page_30_Figure_5.jpeg)

## Spécifications de l'adaptateur secteur

![](_page_30_Picture_89.jpeg)

Entrée 100-240 V CA, 50/60 Hz, 1A Sortie 12,0 V CC, 3 A, LPS (L'adaptateur secteur doit être homologué UL)

## Spécifications du moniteur

![](_page_31_Picture_85.jpeg)

#### **Brochage de l'interface de la prise USB Type-C (vue avant)**

![](_page_31_Picture_86.jpeg)

# <span id="page-32-0"></span>**Section 8 : Informations sur la garantie**

En dehors des cas prévus par la présente ou confirmés auprès de l'Acheteur, le Vendeur garantit à l'Acheteur que le produit est exempt de défauts de matériaux et de fabrication. La garantie pour les moniteurs tactiles et leurs composants est de trois ans.

Le Vendeur ne formule aucune garantie quant à la durée de vie des composants. Les fournisseurs du Vendeur peuvent, à tout moment et à leur gré, apporter des modifications aux composants livrés en tant que produits ou composants.

L'Acheteur doit informer le Vendeur par écrit et dès que possible (au plus tard 30 jours après la découverte) de la panne du produit pour être conforme à la garantie énoncée ci-dessus. L'Acheteur doit décrire dans des détails commercialement raisonnables dans cet avis les symptômes associés à cette panne et offrir au Vendeur la possibilité d'inspecter ces produits tels qu'ils sont installés, si possible. L'avis doit être reçu par le Vendeur pendant la période de garantie d'un tel produit, sauf indication contraire fournie par écrit par le Vendeur. Sous trente jours après le dépôt de cet avis, l'Acheteur est tenu d'emballer le produit défectueux dans son emballage d'origine ou équivalent et l'expédier au Vendeur à ses frais et risques.

Dans un délai raisonnable après la réception du produit défectueux et la confirmation par le Vendeur que le produit ne répond pas à la garantie énoncée ci-dessus, le Vendeur doit remédier à la panne, à sa discrétion, (i) en modifiant ou réparant le produit ou (ii) en remplaçant le produit. Les modifications, réparations ou remplacements et les frais de renvoi du produit à l'Acheteur avec une assurance minimale sont aux frais du Vendeur. Le risque de perte ou de dommage lors du transit incombe à l'Acheteur, qui peut assurer le produit. L'Acheteur est tenu de rembourser le Vendeur pour les frais de transports engendrés par des produits renvoyés mais non identifiés comme étant défectueux par le Vendeur. Les modifications ou réparations des produits peuvent, à la discrétion du Vendeur, être effectuées dans les installations du Vendeur ou celles de l'Acheteur. Si le Vendeur n'est pas en mesure de modifier, réparer ou remplacer un produit pour se conformer à la garantie à la garantie énoncée ci-dessus, le Vendeur est tenu, à sa discrétion, de rembourser l'Acheteur ou de créditer le compte de l'Acheteur sur la base du prix d'achat du produit, déprécié sur une base linéaire jusqu'à la fin de la période de garantie établie par le Vendeur.

Ces recours doivent être les recours exclusifs de l'acheteur en cas de violation de la garantie. En dehors des garanties expresses établies ci-dessus, le vendeur ne formule aucune autre garantie, expresse ou implicite par loi ou autre, concernant les produits, leur adéquation à un usage particulier, leur qualité, leur valeur marchande, leur non-contrefaçon ou autre. Aucun employé du Vendeur ou aucune autre partie n'est autorisé à formuler d'autres garanties pour les marchandises que celles définies par la garantie présente. La responsabilité du Vendeur en vertu de la garantie sera limitée à un remboursement du prix d'achat du produit. En aucun cas le Vendeur ne saurait être responsable des coûts de fourniture ou d'installation de marchandises de substitution par l'Acheteur, ou pour tous dommages particuliers, consécutifs, indirects ou accidentels.

L'Acheteur assume le risque et accepte d'indemniser le Vendeur et de le tenir indemne de toute responsabilité concernant (i) l'évaluation du caractère adéquat de l'utilisation prévue par l'Acheteur des produits et de toute conception ou maquette du système et (ii) la détermination de la conformité de l'utilisation des produits par l'Acheteur par rapport aux lois, réglementations, codes et normes applicables. L'Acheteur conserve et accepte la pleine responsabilité pour toutes les garanties et autres réclamations relatives à ou découlant des produits de l'Acheteur, ce qui comprend ou intègre les produits ou composants fabriqués ou fournis par le Vendeur. L'Acheteur est seul responsable de toutes les représentations et garanties relatives aux produits fabriqués ou autorisés par l'Acheteur. L'Acheteur indemnisera le Vendeur et le tiendra indemne pour tous frais, responsabilités, litiges, pertes et dépenses (y compris les frais d'avocat raisonnables) attribuables aux produits de l'Acheteur ou aux représentations ou garanties les concernant.

![](_page_33_Picture_15.jpeg)

![](_page_33_Picture_16.jpeg)

# **[www.elotouch.com](http://www.elotouch.com/)**

Visitez notre site Web pour les dernières

- Informations sur le produit
- Spécifications
- Événements à venir
- Communiqués de presse
- Pilotes logiciels
- Newsletter moniteur tactile

Pour en savoir plus sur notre vaste gamme de solutions tactiles Elo, rendez-vous sur **[www.elotouch.com,](http://www.elotouch.com/)** ou appelez le bureau le plus proche de chez vous.

**Amérique du Nord**

Tel +1 408 597 8000 Fax +1 408 597 8001 [elosales.na@elotouch.com](mailto:elosales.na@elotouch.com) 670 N. McCarthy Blvd., Suite 100, Milpitas, CA 95035, USA.

**Europe** Tel +32 (0)16 70 45 00 Fax +32 (0)16 70 45 49 [elosales@elotouch.com](mailto:elosales@elotouch.com)

**Asie-Pacifique** Tel +86 (21) 3329 1385 Fax +86 (21) 3329 1400 [www.elotouch.com.cn](http://www.elotouch.com.cn/)

**Amérique latine** Tel +54 11 4785-9129 elosales.latam@elotouch.com

![](_page_34_Picture_14.jpeg)

réservés.